## **Mathematik für AHS 5, Übungsbuch**

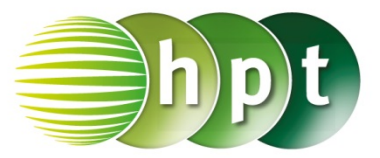

## **Hinweise auf den Einsatz von TI-Nspire**

## **Seite 45 / Aufgabe 2.31:**

## **Angabe:**

Überprüfe  $\frac{3x}{x-5} - \frac{3x}{x-1} = \frac{6x}{(x-5) \cdot (x+1)}$  mit  $x = 0!$ 

**Schritt 1:** Wähle auf dem Startbildschirm **A Berechnen.**

**Schritt 2:** Drücke die **menu**-Taste, wähle **3: Algebra**, dann **1: Löse** und bestätige diese Eingabe mit der **enter**-Taste. Am Bildschirm ist **solve()** angeführt.

**Schritt 3:** Gib mithilfe der Tastatur in die Klammer  $3x \div (x - 5) - 3x \div (x - 1) = 6x \div (x - 5) \times (x + 1)$ **x** ein.

**Schritt 4:** Bestätige diese Eingabe mit der enter-Taste und das Ergebnis  $x = -3$  or  $x = 0$  wird ausgegeben.

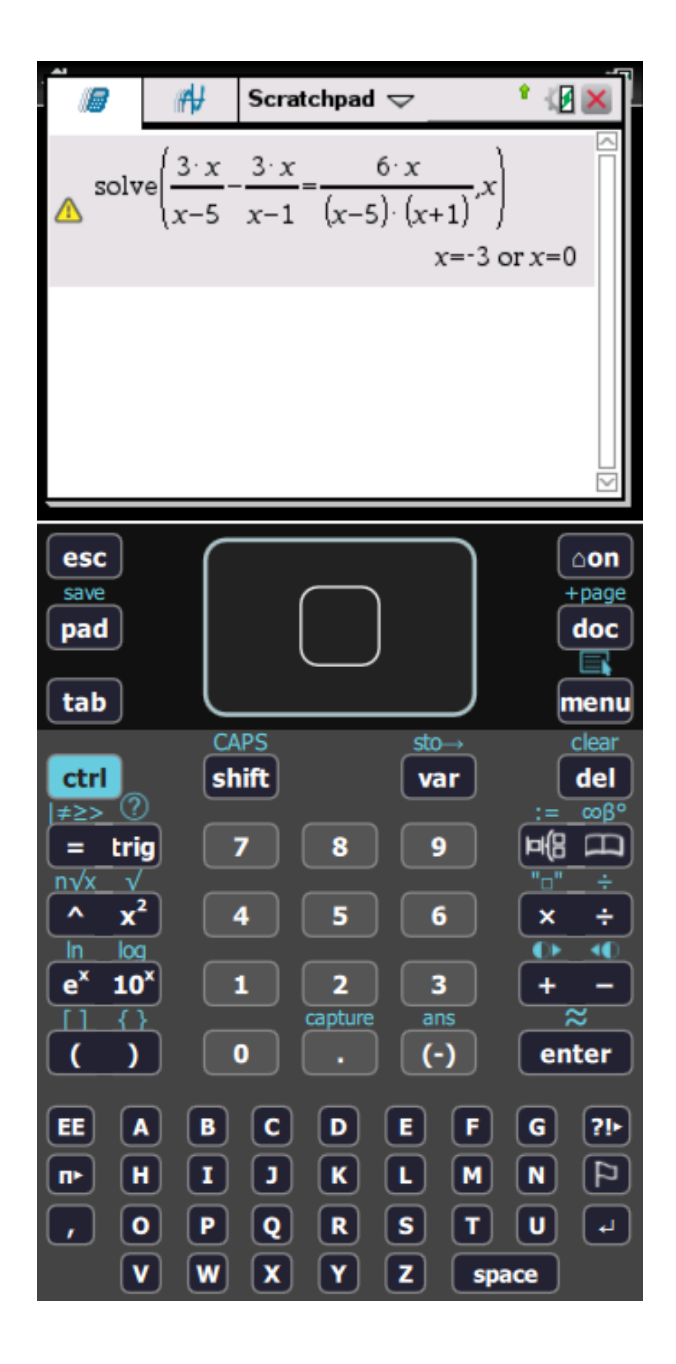